# **Cygwin/X Frequently Asked Questions**

## **2023-02-18 18:22**

## **Questions and Answers**

#### 1. General Information

1.1. What is Cygwin/X?

Cygwin/X is a port of the X Window System to Cygwin. Cygwin provides a UNIX-like API on the Win32 platform.

#### 1.2. What is Cygwin?

Cygwin tools are, in the words of the Cygwin FAQ (http://cygwin.com/faq.html#faq.what), " ports of the popular GNU development tools and utilities for Microsoft Windows. They run thanks to the Cygwin library which provides the POSIX system calls and environment these programs expect. " Cygwin provides the compiler (gcc), libraries, headers, and other utilities which build and support the operation of Cygwin/X.

#### 1.3. What is the X Window System?

[ScheiflerGettys92]

The X Window System, or X, is a network-transparent window system. With X, multiple applications can run simultaneously in windows, generating text and graphics in monochrome or color on a bitmap display. Network transparency means that application programs can run on machines scattered through the network.

#### 1.4. What is an X Server?

An X Server is a program that provides display and user input services to other programs. In comparison, a file server provides other programs with access to file storage devices. File servers are typically located in a remote location and you use the services of a file server from the machine that you are located at. In contrast, an X Server is typically running on the machine that you are located at; display and user input services may be requested by programs running on your machine, as well as by programs running on remote machines.

#### 1.5. What is an X client?

<span id="page-0-0"></span>An X client is a program that utilizes the display and user input services provided by an X Server. X clients may run on the same or disparate machine as the X Server that is providing display and user input services.

1.6. What does DISPLAY=:0.0 mean?

The *DISPLAY* environment variable instructs an X client which X server it is to connect to by default. Typically this can be overriden by running the client with a *-display* or *-d* command line option.

The *: 0.0* part of the *DISPLAY* variable denote the display and the screen of an X server.

The display is the first number and should equal the display number given to a running instance of an X server. By default the X server uses display number 0. If the X server is using TCP/IP for communication it listens on port 6000 + *display-number* for X client connections. For local (UNIX domain sockets) it uses the socket /tmp/.X11-unix/X*display-number*

The screen denotes different output devices of the X server. You could start X with two *-screen* options and would end up with two X11 windows. Each of them is a different screen. Other X servers open different screens for different monitors connected to the computer.

Cygwin/X supports different formats of the *DISPLAY* variable

• *:0.0* or *unix:0.0*

This names a local X server and the communication uses the UNIX domain sockets.

• *hostname:0.0*

This names a remote X server and the communication uses the TCP/IP network.

See the DISPLAY NAMES section of **man X** for more information.

#### 1.7. Why port the X Window System to Microsoft Windows?

Porting X Window System to Microsoft Windows benefits many people and projects in many ways:

- Prior to Cygwin/X only commercial, closed source X Servers were available for Microsoft Windows.
- An X Server on Windows may be used to display the output of programs running on remote UNIX machines.
- Cygwin/X, in conjunction with Cygwin, provides a complete compatibility layer for compiling and running UNIX applications on Microsoft Windows.

#### 1.8. Is there a Cygwin/X newsgroup?

No, Cygwin/X does not have a newsgroup; however, we do have a mailing list. See [Q: 1.9.](#page-1-0)

You can read and post to the mailing list using your newsreader using the GMANE (http://gmane.org/find.php?list=os.cygwin) mail-to-news gateway.

#### <span id="page-1-0"></span>1.9. Is there a Cygwin/X mailing list?

Yes, Cygwin/X is on-topic for the cygwin@cygwin.com mailing list. Non-subscribers may post to this list. Visit the Cygwin Mailing Lists (https://cygwin.com/lists.html) page to subscribe to cygwin@cygwin.com as well as to read and search an online archive of the mailing list traffic.

#### 2. Installation

2.1. What versions of Windows does Cygwin/X run on?

Cygwin/X aims to support all versions of Windows supported by Cygwin.

However, Cygwin/X is not tested on older versions of Windows (i.e. Windows NT4, Windows 2000) and may be broken. Problem reports are welcomed.

Cygwin/X requires Cygwin to compile and run. Cygwin is not, as of writing, available on Microsoft Windows CE, therefore Cygwin/X is not currently available on Microsoft Windows CE.

#### 2.2. How is Cygwin/X installed?

The Cygwin/X User's Guide (http://x.cygwin.com/docs/ug/cygwin-x-ug.html) thoroughly documents the installation process. Installation is performed through Cygwin's setup program.

2.3. Fatal server error: Can't read lock file /tmp/.X0-lock

This question should be obsolete.

A1: /tmp resides on a FAT filesystem

Start the server with the *-nolock* option. See [Q: 4.2.](#page-6-0)

You should really consider updating the filesystem to NTFS using Microsoft's **convert.exe** tool.

#### A2: /tmp resides on a NTFS filesystem.

This can be caused by a stale lock file being left behind after the X server is run by a user with Adminstrator rights, which cannot be overwritten when the X server is next run by a user without Adminstrator rights.

Failure to clean up the lock file properly is a bug in the X server, but until that is fixed the following workarounds may be neccessary.

- 1. Try removing the stale lock file using rm -f /tmp/.X**n**-lock where *n* is the display number. If this fails due to insufficent permissions, you must either get the owner or a user with Adminstrator rights to remove the stale lock file.
- 2. Try starting the server with the *-nolock* option. (See [Q: 4.2.](#page-6-0))

Technical details: The X server attempts to create a lock file in /tmp by creating the file under a temporary name, then renaming it to the proper name (by hard linking it under the correct name, then unlinking it from the temporary name). If this rename fails it attempts to read the existing lock file to determine the pid of an already running server. The FAT filesystem does not support hardlinks so this operation cannot succeed. On NFTS filesystems, the failure case appears to be that lock file was created successfully, but the rename failed due to a stale lock file created by a user with Adminstrator rights.

2.4. Nothing appears to happen when I try to start the X server using the "XWin Server" start menu shortcut.

A1:

This answer should be obsolete.

Task manager shows the startxwin.exe process starting, spawning XWin.exe and xterm.exe, but no windows are shown. Running startxwin.exe from a bash shell works correctly. This is caused by having *tty* in the *CYGWIN* environment variable set through the Windows control panel. Removing *tty* resolves this issue.

If you really need  $\text{CYGWIN}$ =tty for working with **cmd.exe** windows, you'll have to arrange to set that by some other means before invoking cygwin.bat.

#### $A2:$

Try running startxwin from a bash shell in the mintty terminal emulator, it should output some error message which should indicate why it's not able to start.

**Note:** For technical reasons, the output of XWin doesn't appear in **cmd.exe** windows unless the *CYGWIN* environment variable set through the Windows control panel contains *tty*, so to ensure the output can be seen, use **mintty**.

#### 3. Upgrade

3.1. What happened to my X server? Where did /usr/X11R6/ go?

The upgrade from X.Org R6.8 to modular X.Org R7.4 made a lot of changes. Please read the announce email (http://cygwin.com/ml/cygwin-xfree-announce/2008-11/msg00000.html) and pay attention to the upgrade instructions

3.2. I upgraded my X server and now I can't type anything into any X application

This question should be obsolete.

Launch the X server via the shortcut under "Cygwin-X" on the start menu.

Technical details: The startxwin.bat script used to set several enviroment variables used by the X server to specify the location of files it needs to access. Specifically this batch file would set *XKEYSYMDB* to /usr/X11R6/lib/X11/XKeysymDB. This file was moved to /usr/share/X11/XKeysymDB. The keyboard won't work if *XKEYSYMDB* points to a non-existent file.

If you are (perhaps unintentionally) using a copy of the old startxwin.bat (perhaps under another name) to start the X server, remove the environment variables *XAPPLRESDIR*, *XCMSDB*, *XNLSPATH* and *XKEYSYMDB* from it, or (preferrably) use the updated startxwin.

If echo \$XKEYSYMDB outputs something, you have something else setting *XKEYSYMDB* in your environment. Find it and remove it.

These variables were always being set to the defaults, so they can simply be removed. See [Q: 8.8.](#page-19-0) for the reason why you might need to set them.

#### 3.3. I can't find **startxwin.bat** or **startxwin.exe** to start the X server

The executable startxwin.exe previously used to start the X server has been retired and replaced with a shell script startxwin.

The MS-DOS batch file startxwin.bat previously used to start the X server has been retired, as implementing this as a batch file made it difficult to reliably wait until the the X server had started before starting any clients.

X.Org now uses the prefix  $/\text{usr}\xspace$  not  $/\text{usr}\xspace$  X11R6. So startxwin.bat was moved from /usr/X11R6/bin/startxwin.bat to /usr/bin/startxwin.bat.

A "XWin Server" shortcut to startxwin is created on the Start menu, under "Cygwin-X"

startxwin and the Start menu link to it are now installed by the xinit package.

#### 3.4. Moved question

3.5. My favourite font has gone! The font Emacs uses is just boxes

Only minimal fonts will be installed after the upgrade from X.Org R6.8 to modular X.Org.

Font packages are now named font-<author/class>-<fonttype>

Some packages dependencies have not yet been updated for the fonts they require, so you may need to manually install the needed fonts. For example, to provide the font emacs wants to use by default you will probably want to install font-adobe-dpi75 (or font-adobe-dpi100 if you like large fonts). This package provides the *courier*, *helvetica*, *new century schoolbook* and *times* font families.

The *lucida* font family is provided by the package font-bh-dpi75 (or font-bh-dpi100). The monospaced version, *lucida typewriter* is provided by the package font-bh-lucidatypewriter-dpi75 (or font-bh-lucidatypewriter-dpi100).

Note that after installing fonts you will need to restart the X server or run xset fp default; xset fp rehash to make the new fonts available

#### 3.6. Where has xhost/xlsfonts/etc. gone?

Previously all the X utility programs were contained in a single package,  $xorg-x11-bin$ , which needed to be updated when any of the programs it contained was updated. In modular X each of these programs can be found in a separate package, usually named xhost/xlsfont/etc.

3.7. How do I get rid of that menu at the top of my xterm?

Run it as xterm +tb, or add *XTerm\*toolBar: false* to ~/.Xresources

3.8. ssh -X now says "Warning: untrusted X11 forwarding setup failed: xauth key data not generated"

See [Q: 6.1.](#page-11-0) and following. See point 3 in this mail (http://cygwin.com/ml/cygwin-xfree/2008-11/msg00154.html). Use ssh -Y.

Technical details: ssh tried to run xauth generate to create a untrusted cookie for the session, which failed because the server isn't compiled with the XCSECURITY extension built-in. Since OpenSSH 7.2p1, ssh does *not* fallback to trusted forwarding, so no X11 forwarding is setup.

3.9. nedit fails to start with an error message

This question should be obsolete.

```
$ nedit
X Error of failed request: BadMatch (invalid parameter attributes)
 Major opcode of failed request: 70 (X PolyFillRectangle)
 Serial number of failed request: some number
 Current serial number in output stream: some other number
```
nedit needs rebuilding with a patch to work around an issue lesstif has with current X servers.

Until this happemns, you can work around the issue by adding *XLIB\_SKIP\_ARGB\_VISUALS* to your enviroment, e.g.

```
$ export XLIB_SKIP_ARGB_VISUALS=1
$ nedit
```
3.10. I start my X server with startx or xinit and now all my X windows are contained within one large root Windows window? How do I get it back to each X window in it's own Windows window?

This is a deliberate change from Cygwin/X X11 R6.9 behaviour.

1. Start the X server using the "XWin Server" shortcut under "Cygwin-X" on the Start menu, or using startxwin.

Note: If you wish to customize the X clients started when the X server starts, you can do so using a ~/.startxwinrc script.

- 2. Alternatively, add the server option *-multiwindow* to your xinit or startx invocation, i.e. xinit -- -multiwindow or startx -- -multiwindow
- 3. Alternatively, put XWin -multiwindow into ~/.xserverrc or /etc/X11/xinit/xserverrc

3.11. Moved question

3.12. I upgraded and now X exits immediately after starting

Since  $\sinh^{-1}$ . 3.4-1, startxwin is now implemented by a script based on startx. Unfortunately, this has changed the behaviour in a backwards-incompatible way, as the X server is now killed when ~/.startxwinrc exits.

If you have an empty  $\sim$  /. startxwinrc, you should change it to contain exec sleep infinity so the X server will not exit until explicitly told to do so.

If you are using a custom ~/.startxwinrc, either run the last client in the foreground (i.e. without  $\&$ ), so the X server exits when that client exits, or use **exec sleep infinity** as described above.

You should also make sure that  $\sim/$ . startxwinrc is executable (e.g. chmod +x  $\sim/$ .startxwinrc).

See the announce mail (https://cygwin.com/ml/cygwin-xfree-announce/2014-11/msg00004.html) for more details.

3.13. I upgraded and now X clients can't connect

A1:

Since X server 1.17, by default the server does not listen for TCP/IP connections, only accepting local connections on a unix domain socket.

For local clients, use DISPLAY=:0.0, rather than DISPLAY=localhost:0.0, DISPLAY=127.0.0.1:0.0, DISPLAY=::1:0.0, etc. See [Q: 1.6..](#page-0-0)

#### A2:

For remote clients, rather than connecting over TCP/IP by explicitly setting *DISPLAY* and allowing access using xhost or by disabling access control, use ssh tunnelling with ssh -Y instead. (See the User's Guide section on X forwarding using ssh

(http://x.cygwin.com/docs/ug/using-remote-apps.html#using-remote-apps-ssh) for more details).

#### $A3:$

Use the *-listen tcp* option to restore the previous behaviour, allowing the X server to open a TCP/IP socket as well e.g. startxwin -- -listen tcp. See [Q: 4.2.](#page-6-0).

#### 4. Configuration

4.1. Is there an xorg.conf or XF86Config file?

<span id="page-6-0"></span>No. Options which are configurable are available as command line options. For example, for more information on configuring other keyboard layouts using command line options, see [Q: 5.1.1.](#page-8-0)

**4.2.** What are the command line options for x? How do I add command line options for x?

The Cygwin/X User's Guide (http://x.cygwin.com/docs/ug/cygwin-x-ug.html) and man XWin (http://x.cygwin.com/docs/man1/XWin.1.html) document the command line options for X.

To supply a command line option to X:

• If you use the start menu shortcut to start the X server, you will need to amend it's target to add an option, e.g. C:\cygwin\bin\run.exe --quote /usr/bin/bash.exe -l -c "/usr/bin/startxwin ---nolock"

**Note:** Note well that the entire command after *-c* is quoted

**Note:** Note that this start menu shortcut is created by the xinit package, and your changes will be overwritten when the xinit package is updated.

**Note:** Note that X server options to **startxwin** are preceded by *--*.

- If you use startxwin, xinit or startx to start the server, run it as e.g. startxwin -- -nolock, xinit -- -nolock or startx -- -nolock
- If you use startxwin.bat or startxwin.sh to start the server, add e.g. *-nolock* to the XWin line in that script.

4.3. Why does x ignore the display depth that I pass on the command line?

When running in windowed mode or GDI-based fullscreen mode,  $X$  must run the X Server at whatever display depth Windows is currently using; in these cases the display depth passed on the command line is ignored. X only uses the display depth parameter when running in a DirectDraw-based fullscreen mode, as DirectDraw allows applications to change the display resolution and depth when running in fullscreen mode.

4.4. I have a two button mouse, can I emulate a three button mouse?

Yes. Pass the -emulate3buttons timeout\_in\_milliseconds parameter to X, where *timeout\_in\_milliseconds* is the, optional, maximum number of milliseconds between a button release and opposite button press that will trigger an emulated third button press.

4.5. Is there a Focus-Follows-Mouse feature (Auto-Focus)?

This is a setting of the window manager used. The default window manager twm has no such feature. But with fvwm2 this can be achieved with the this configuration entry:

Focus FocusFollowsMouse

Other window managers (eg. windowmaker) have similar features too.

If you are using the *-multiwindow* mode you can not set this behaviour in the window manager but you can use the TweakUI tool to enable this feature for all windows, not limited to Cygwin/X windows.

4.6. The option -nounixkill has no effect. How can i prevent the server shutdown an Ctrl-Alt-BackSpace?

This question should be obsolete as the TerminateServer keybinding is no longer present by default.

The TerminateServer keybinding can be enabled with

setxkbmap -option terminate:ctrl\_alt\_bksp

4.7. I have a multihead system. Do I need special options to make it work? I have a multihead system. Why are my X-application windows white?

You should start **X** with the -multiplemonitors option.

Note that this option is enabled by default in *-multiwindow* mode.

4.8. I have a firewall. Is there anything I have to take care of?

X uses port 6000/TCP when the option *-listen tcp* is used. You will have to allow incoming and outgoing traffic on this port even if you are only using local clients. X has a builtin access control so you won't have to worry about opening the port. If you are still concerned about security, you may limit the allowed hosts to the local IP addresses.

If you use a different display number check section [Q: 1.6.](#page-0-0) for details about which ports are used. For additional information about firewalls and XDMCP connections check [Q: 7.3..](#page-15-0)

#### <span id="page-8-0"></span>5. Internationalization

#### 5.1. Keyboard support

5.1.1. How do I use a non-U.S. keyboard layout?

Some keyboard layouts are autodetected from the Windows keyboard settings. For these layouts no special change is needed. For all other layouts there is the possibility to configure the layout via commandline options.

The main option for changing the layout is *-xkblayout countrycode* where *countrycode* is in most cases the 2 character code which also represents the country in internet adresses (e.g. Australia = au, Deutschland = de, France = fr, Japan = jp)

Other options for tweaking the XKB layout are *-xkbmodel*,*-xkbvariant*, *-xkboptions* and *-xkbrules*. These are the counterparts for the similar named options known from the xorg.conf file.

If the loading fails, check [Q: 5.1.6.](#page-9-0)

5.1.2. Is there a way to add a layout to the list of autodetected layouts?

If your keyboard layout is not automatically detected you can send the required information for including it into Cygwin/X to cygwin@cygwin.com. Please include the following information in your mail:

• The windows keyboard layout code and the layout name

You will find it in /var/log/xwin/XWin.0.log in lines similar to these:

```
(--) winConfigKeyboard - Layout: "00001809" (00001809)
(EE) Keyboardlayout "Irish" (00001809) is unknown
```
- The XKB layout code for this layout if you know it. Please experiment with setxkbmap or *-xkblayout* (as described in [Q: 5.1.1.\)](#page-8-0) to find an XKB layout code which works for you, otherwise the maintainers will have to guess it.
- A description how the layout looks like. This makes it easy to identify the matching XKB layout code. Many layouts are available from the Microsoft Global Dev (http://www.microsoft.com/globaldev/reference/keyboards.mspx) website *(It seems that website only works with some browsers)*. Just add a link to your layout.

5.1.3. Where can I find an xmodmap for my non-U.S. keyboard layout?

This question should be obsolete The package xkeyboard-config should contain just about any needed layout

Or, you can use xkeycaps to automatically generate a modmap for one of over 208 different layouts. See the xkeycaps home page (http://www.jwz.org/xkeycaps/) to download and for more information.

5.1.4. How do I get my non-U.S. keyboard modmap to be installed when using xdmcp?

See [Q: 5.1.1.](#page-8-0)

5.1.5. Logging into AIX via XDMCP causes the keyboard to function as if AltGr is permanently pressed.

[paraphrased from the Xming FAQ

(http://www.straightrunning.com/XmingNotes/trouble.php)] AIX login scripts contain a call to xmodmap (for IBM keyboards) which causes the keyboard to be incorrectly configured for XWin. Commenting out those calls should allow you to use XWin with AIX.

<span id="page-9-0"></span>The XKB extension is now always enabled in the X.Org xserver, so the previous answer to this question of disabling the XKB extension with the *-kb* parameter is no longer applicable. 5.1.6. Loading an XKB keyboard layout selected with -xkblayout fails

Not all keyboard layouts are tested very well and some contain errors or do not work at all. To test if the compiling of your layout works start

setxkbmap *de* -print | xkbcomp -w3 -xkm - :0.0

(replace the "de" with your layout code). This may produce warnings, but must not produce errors. If there are errors then please report them to the mailing list.

5.1.7. I have Windows XP with Powertoys installed and AltGr does not work. What can I do?

This question should be obsolete.

5.1.8. AltGr does not work properly when connecting to various older commercial unices (e.g. HP-UX, AIX) or to old XFree86.

xkeyboard-config XKB keyboard layouts generally have AltGr mapped as ISO\_Level3\_Shift to access additional characters on non-english keyboards. For reasons unknown to us, this is incompatible with some older  $X11$  releases. We don't have access to such a machine, so we are unable to track this down and find a reason.

It has been reported that sometimes it helps to run

```
DISPLAY=:0.0 setxkbmap languagecode
```
from a cygwin shell after connecting.

See this mailing list thread (http://cygwin.com/ml/cygwin-xfree/2011-07/msg00011.html) for more discussion and a possible workaround.

#### <span id="page-10-0"></span>5.2. Display problems

5.2.1. How do I get bash to display accents and/or umlauts?

(Heinz Peter Hippenstiel) Add the following lines to .inputrc in your Cygwin home directory (e.g.  $\sim/$ . inputrc):

```
set input-meta on # to accept 8-bit characters
set output-meta on # to show 8-bit characters
set convert-meta off # to show it as character, not the octal representation
```
5.2.2. How do I put bash into "8 bit" mode?

See [Q: 5.2.1.](#page-10-0)

5.2.3. How do I display unicode characters in an xterm?

A1: for Cygwin 1.7

If you have a UTF-8 locale configured, this should all just work :-).

To confirm this is working properly, you may try the following:

```
$ wget http://www.cl.cam.ac.uk/~mgk25/ucs/examples/quickbrown.txt
[\ldots]$ cat quickbrown.txt
$ wget http://www.cl.cam.ac.uk/~mgk25/ucs/examples/UTF-8-demo.txt
[\ldots]$ cat UTF-8-demo.txt
```
If you want to be able type unicode characters into this xterm, you'll need to configure your bash shell not to escape 8-bit characters, see [Q: 5.2.1.](#page-10-0)

#### A2: for Cygwin 1.5

Start your xterm in UTF-8 mode as xterm +lc -u8.

To confirm this is working properly, you may try the following

```
$ wget http://www.cl.cam.ac.uk/~mgk25/ucs/examples/quickbrown.txt
[\ldots]$ cat quickbrown.txt
```
For reasons I don't currently understand, the default fixed font is only capable of supplying accented roman, hiragana and katakana characters, so if you wish to work with e.g. greek, cyrillic, hebrew, thai, etc. you'll need to start your xterm specifying a suitable font e.g. **xterm** +lc -u8 -fn -misc-fixed-medium-r-semicondensed--13-120-75-75-c-60-iso10646-1

To confirm this is working properly, you may try the following

```
$ wget http://www.cl.cam.ac.uk/~mgk25/ucs/examples/UTF-8-demo.txt
[...]
$ cat UTF-8-demo.txt
```
For other programs run from your xterm to output properly (e.g. less, which is why cat is used in the examples above), you may also need to set the LANG environment variable to *LL\_CC*.UTF-8, where LL\_CC is your language and country code.

If you want to be able type unicode characters into this xterm, you'll need to configure your bash shell not to escape 8-bit characters, see [Q: 5.2.1.](#page-10-0)

See also the main Cygwin FAQ question on unicode support in Cygwin (http://cygwin.com/faq/faq.html#faq.using.unicode)

#### <span id="page-11-0"></span>6. Remote connections

6.1. X11Forwarding does not work with OpenSSH under Cygwin

 $A1$ 

Try adding the *-v* option to ssh, which often pinpoints the reason for a connection problem.

From the ssh man-page : *-v Verbose mode. Causes ssh to print debugging messages about its progress. This is helpful in debugging connection, authentication, and configuration problems. Multiple -v options increase the verbosity. The maximum is 3.*

#### $A2:$

Before establishing the ssh connection the xserver must be started and the environment variable *DISPLAY* must be set.

```
$ DISPLAY=:0.0
$ export DISPLAY
$ ssh -Y remotehost
```
#### or

\$ DISPLAY=*:0.0* ssh -Y *remotehost*

#### A3:

Make sure you're not starting ssh with the option  $-X$ . Since OpenSSH 7.2p1, ssh does *not* fallback to trusted forwarding, option *-Y*, so no X11 forwarding is setup. Use ssh -Y.

Make sure you're not starting ssh with the option  $-x$  (lowercase). This disables X11 forwarding.

#### A4:

Check that X11Forwarding is not disabled in the ssh client configuration.

The configfiles are by default ~/.ssh/config and /etc/ssh\_config. The file in the home directory overrides settings in the global one.

The configfile is split into various sections starting with "Host *wildcard*". The section applies to all hosts where *wildcard* matches the hostname.

If this section contains an entry "ForwardX11 no" then X11Forwarding is disabled. To enable it change the entry to:

ForwardX11 yes

#### A5:

Check that X11Forwarding is not disabled in the ssh server configuration.

The configfile is by default /etc/ssh/sshd\_config. If there is an entry "X11Forwarding no" then X11Forwarding is disabled.

If you have write access to the config file then change it to

X11Forwarding yes

The OpenSSH server must be restarted or SIGHUP'ed to re-read the configuration file after it is changed. Otherwise, ask your administrator to change this for you.

#### A6:

[Frederick W. Wheeler] If the *remote* machine is a Windows machine using Cygwin OpenSSH server, make sure the Cygwin xauth package is installed on the *remote* machine. The OpenSSH server needs to be able to run xauth to do X11 Forwarding.

<span id="page-13-0"></span>6.2. Why do remote programs crash with an X Error of failed request: BadAtom? Why do remote programs exit when you try to copy and paste?

This question should be obsolete since the SECURITY extension is now disabled

OpenSSH 3.8 enables untrusted *[X11Forwarding](#page-30-0)* by default when connecting to an ssh server that supports it.

You will quickly notice that this is the case if most of your X applications are now killed when you try to copy and paste, X applications fail with an error similar to that below, or if xdpyinfo returns only a fraction of the supported extensions that it does if run locally.

```
X Error of failed request: BadAtom (invalid Atom parameter)
Major opcode of failed request: 18 (X_ChangeProperty)
Atom id in failed request: 0x114
Serial number of failed request: 370
Current serial number in output stream: 372
```
It is easiest to just override untrusted X11Forwarding by passing *-Y* to ssh in place of *-X*. The *-Y* does the same thing as *-X*, but it enables trusted X11 forwarding for the current connection.

Setting "ForwardX11Trusted yes" in the ssh client configuration file does the same thing. See man ssh config for more information.

See also [Q: 6.1.](#page-11-0)

6.3. I'm confused about the difference between trusted and untrusted X11 forwarding. What does "Warning: untrusted X11 forwarding setup failed: xauth key data not generated" mean? Why is the SECURITY extension disabled?

The warning means that ssh is going to use *trusted* X11 forwarding because *untrusted* X11 forwarding depends on the SECURITY extension, which isn't built into the X server and has been disabled by default upstream.

Trusted X11 forwarding means that you trust the server that you wish to ssh into. The X server will allow remote clients to do whatever a local client would be able to do to your X session, for example, monitor your keypresses and take a screenshot. Such programs could be run by a malicious or compromised root user on the ssh server, or under your account if it was compromised on the ssh server.

Starting with OpenSSH 3.8, untrusted forwarding is the default when X forwarding is requested using the *-X* command line option and you need to use the option *-Y* or specify "ForwardX11Trusted yes" in the client configuration for trusted forwarding by default.

Since OpenSSH 7.2p1, untrusted forwarding (ssh *-X*) does *not* fallback to ssh *-Y* trusted forwarding.

So why is this disabled? Untrusted X11 forwarding was meant to be a way to allow logins to unknown or insecure systems. It generates a cookie with xauth and uses the security extension to limit what the remote client is allowed to do. But this is widely considered to be not useful, because the security extension uses an arbitrary and limited access control policy, which results in a lot of applications not working correctly (e.g. not being able to cut and paste) and what is really a false sense of security. See this mail for more on the subject (http://cygwin.com/ml/cygwin-xfree/2008-11/msg00154.html).

(Words adapted from an email by Yaakov Selkowitz)

6.4. What does "Warning: no xauth data; using fake authentication data for X11 forwarding" mean?

Unless you started the X server with the *-auth* option (typically by using startx) this warning is expected and can safely be ignored.

6.5. Why can't new remote X clients connect to the X server after 20 minutes?

Starting with OpenSSH 5.6, ssh enforces the ForwardX11Timeout (which defaults to 1200 seconds) when an untrusted connections is requested, even if an untrusted connection could not be made (e.g. you used  $\text{ssh}$  -X which asks for an untrusted connection, and got the "untrusted X11 forwarding setup failed" warning). This means that no new connections to the X server can be made 20 minutes after the ssh connection is established.

Use ssh -Y. See also [Q: 6.2..](#page-13-0)

6.6. Remote clients can't connect

The X server now uses *-nolisten tcp* by default, which increases the security of the X server by not opening a TCP/IP socket.

Use the  $-1$  *isten tcp* option to allow the X server to open a TCP/IP socket as well, e.g. startxwin -- -listen tcp. See [Q: 4.2..](#page-6-0)

A better solution is to stop explicitly setting DISPLAY and allowing access using xhost or by disabling access control. Use ssh -Y instead. (See the User's Guide section on X forwarding using ssh (http://x.cygwin.com/docs/ug/using-remote-apps.html#using-remote-apps-ssh) for more details).

6.7. X sessions forwarded by PuTTY can't connect. Non-cygwin local X clients can't connect.

The X server now uses *-nolisten tcp* by default, which increases the security of the X server by not opening a TCP/IP socket, only a local (UNIX domain) socket. Non-cygwin applications cannot connect to that socket.

Use the *-listen tcp* option to allow the X server to open a TCP/IP socket as well, e.g. startxwin -- -listen tcp. See [Q: 4.2..](#page-6-0)

#### 7. XDMCP connections

#### 7.1. XDMCP fatal error: Session declined No valid address

Cygwin/X is sometimes unable to determine which local network interface's address should be reported to the *[XDMCP](#page-30-1)* server; in these cases you need to pass *-from local\_host\_name\_or\_ip\_address* to X to specify which interface address to report.

7.2. Why does Cygwin/X report AUDIT: client 1 rejected from IP *remotehost*?

The problem is most likely a wrong DNS (Network name resolution). Make sure your windows host has a hostname which is valid from linux too and an IP address which linux can resolve to that hostname.

If you add a line

192.168.26.1 myhost

to /etc/hosts on the *[XDMCP](#page-30-1)* server with the IP address and the hostname of your windows host the name resolution should work.

<span id="page-15-0"></span>7.3. I get no login screen when using *-query*

A1: Disabled XDMCP on servers

[Mika Laitio] For security reasons, *[XDMCP](#page-30-1)* is not enabled by default on most Linux/UNIX/\*NIX/\*BSD distributions (Red Hat, Mandrake, SuSE, FreeBSD, NetBSD, etc.) by default. You have to manually enable remote logins to your X Display Manager (e.g.  $xdm$ ,  $kdm$ , or gdm). The location of the proper config file is distribution/OS dependent, but a short list of known config file locations is given in [Table 1.](#page-15-1) You must change the line:

[Xdmcp] Enable=false

to:

[Xdmcp] Enable=true

or for xdm style configuration:

DisplayManager.requestPort: 0

to:

<span id="page-15-1"></span>!DisplayManager.requestPort: 0

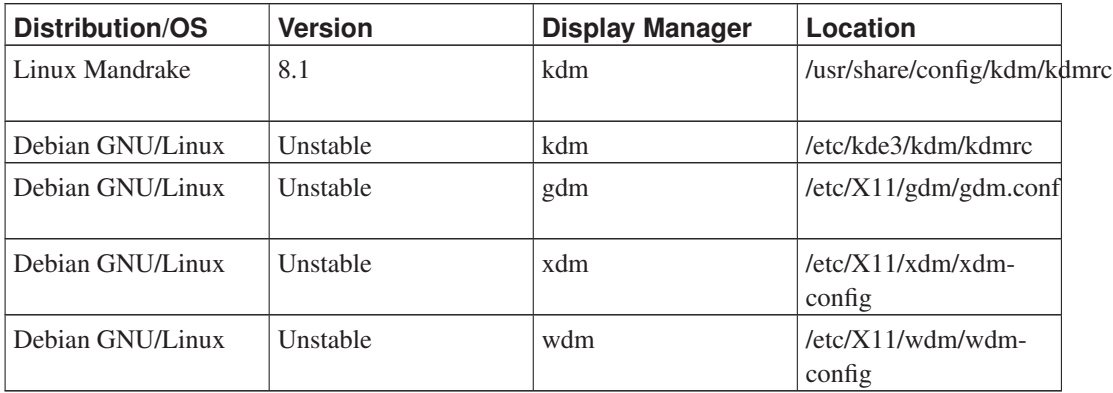

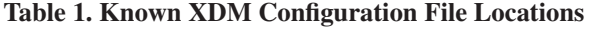

#### A2: XDMCP and firewalls

*[XDMCP](#page-30-1)* will not work correctly if you have a personal firewall installed or the built-in firewall of Windows is activated.

<span id="page-16-0"></span>The XDMCP protocol will send and receive data on port 177/UDP. But the actual connections will be made to the local port 6000/TCP. It is safe to allow connections since the xserver has an own security layer. An overview of used ports is given in [Table 2](#page-16-0).

Table 2. Ports used with XDMCP connections

| <b>Port</b>             | <b>Protocol</b> | <b>Direction</b>  | <b>Comment</b>                                                                                              |
|-------------------------|-----------------|-------------------|----------------------------------------------------------------------------------------------------|
| 177                     | <b>UDP</b>      | Incoming/Outgoing | <b>Actual XDMCP</b><br>connection                                                                           |
| $6000 + \text{display}$ | <b>TCP</b>      | Incoming          | Connection for X11<br>clients. $display$ is<br>usually 0 except if you<br>specify it on the<br>commandline. |

7.4. XDMCP does not work with Mandrake 8.1

See [Q: 7.3.](#page-15-0)

7.5. Why does GDM not work with *-clipboard*

Newer versions of GDM have a more complex startup mechanism than the other display manager have. This can interfere with the way the clipboard integration client is started.

Workaround: add (or modify) this section in the gdm.conf (or /etc/gdm/custom.conf) file.

[daemon] KillInitClients=false <span id="page-17-2"></span>7.6. I get no login screen for Solaris

See also [Q: 7.7.](#page-17-0) and [Q: 7.8.](#page-17-1)

[David Dawson] For whatever reason, certain versions of Solaris need fonts that are not provided by Cygwin/X; the result is that you may see the Solaris background tile and the hourglass cursor, but the XDM login prompt will never appear. The simplest solution is to point Cygwin/X at the font server that is usually running on the Solaris machine. You'll need a command line similar to the following to start your *[XDMCP](#page-30-1)* session and to connect to the Solaris font server:

```
X -query solaris_hostname_or_ip_address -fp
tcp/solaris_hostname_or_ip_address:7100
```
**Note:** The *-fp* parameter is a general X Server parameter, it is not specific to Cygwin/X; therefore, the *-fp* is documented in the X Server manual page (http://x.cygwin.com/docs/man1/Xserver.1.html). For additional information about fonts, see Fonts in X11R6.7 (http://www.x.org/archive/X11R7.5/doc/fonts/fonts.html).

The standard port number for a font server is 7100, however, you may need to ask your system administrator what the font server port number is if you cannot connect to a font server on port 7100. It is also possible that your Solaris machine is not running a font server, in which case you will need to consult your Solaris documentation for instructions on how to run a font server.

<span id="page-17-0"></span>7.7. XDMCP freezes with remote Solaris machine!

See also [Q: 7.6.](#page-17-2) and [Q: 7.8.](#page-17-1)

Solaris appears to not support certain display bit depths, such as 24 bits per pixel. Change your Windows display bit depth to 8, 16, or 32 and try logging in again. File a complaint with Sun if this issue is important to you, or change your Solaris machines to use XFree86 instead of the Solaris X Window System.

<span id="page-17-1"></span>7.8. Login to CDE on Solaris via XDMCP hangs Cygwin/X.

See also [Q: 7.6.](#page-17-2) and [Q: 7.7.](#page-17-0)

Install the recommended set of patches (http://www.sun.com/bigadmin/patches/indexRec.html) for your version of Solaris.

7.9. Where can I find more information about XDMCP.

See the Linux XDMCP HOWTO (http://en.tldp.org/HOWTO/XDMCP-HOWTO/) for more information about XDMCP.

#### 8. Troubleshooting

8.1. Cygwin/X failed with "Fatal Error". What does this mean?

The Fatal Error is a general error message. More specific information what caused this is available in /var/log/xwin/XWin.0.log. Please check the common error messages in the Section called *[Error and Warning Messages](#page-20-0)*. If your error is not mentioned proceed with [Q: 8.4.](#page-18-0)

8.2. Is there a log file that I can look at for diagnostic information and error messages?

Yes. The Cygwin/X log file is located at  $/var/log/xwin/XWin.0.$ log. You will find solutions to the most common error messages in the Section called *[Error and Warning Messages](#page-20-0)*.

8.3. I have a specific error message, what does it mean?

<span id="page-18-0"></span>See the Error and Warning Messages section for help with specific error messages. Return to this section if you do not find a specific answer for the error message that you have.

8.4. I have a specific error message that is not addressed in the Error and Warning Messages section.

Search the Cygwin/X mailing list archives (https://cygwin.com/ml/cygwin/) to see if the error message has already been reported and/or addressed. Report the error message to the cygwin@cygwin.com mailing list, how the error message was caused, and the behavior of the X Server after the error message was generated (exit, freeze, etc.), only if the error message has not been reported, if the circumstances that produced the error message are significantly different from other reports, or if you have additional information regarding the error message to contribute. Please include /var/log/xwin/XWin.0.log in your mail. This may help us identify the cause of your problem quicker.

8.5. My bug report the Cygwin/X mailing list was ignored. What do I do now?

Some bug reports are deliberately ignored by project members if the bug in question was recently dealt with; did you search the mailing list archives (https://cygwin.com/ml/cygwin/) for a solution to your problem before submitting your bug report? Some bug reports are ignored if they do not contain sufficient information to understand the situation that produces the bug; did your bug report have enough information? Some bug reports are missed or forgotten, thus some valid bug reports do not receive a reply; simply resubmit such bug reports that have not received a response within 7 days of submission.

8.6. Why does Cygwin/X freeze right after startup?

Zone Alarm 5 is known to break Cygwin/X. As a result you'll see this line (or a similar) as last output in /var/log/xwin/XWin.0.log

Rules = "xorg" Model = "pc101" Layout = "us" Variant = "(null)" Options = "(null)"

Disabling Zone Alarm will not solve this problem. You can only uninstall Zone Alarm 5 and switch to an earlier version (4.5 is known to work) or use a different personal firewall.

Another reason is /tmp mounted in textmode. This does only happen with the *-multiwindow* and *-clipboard* switches because of the extra threads within Cygwin/X.

You can remount  $/\text{tmp}$  to binmode with these commands:

mount -b "\$(cygpath -m /tmp)" /tmp

If this fails with an error message stating insufficient rights, try

<span id="page-19-1"></span>mount -b -u "\$(cygpath -m /tmp)" /tmp

#### 8.7. Cygwin/X has very poor performance. What's the reason?

Most likely you have installed some kind of personal firewall, VPN software or any other software that modifies the TCP/IP stack of Windows. Especially Webwasher and some other filtering software are known to slow down the network traffic.

Some online virus scanners like Symantec Antivirus do slowdown Cygwin/X a lot. They scan every file access and network traffic which causes serious processing overhead beyond that from the X11 protocol and the unix emulation layer.

So far there is no known solution but to disable the virus scanner completely.

[Dr. Edward Wornar] Certain programs that are installed by various drivers and software packages can consume an incredible amount of system resources and processing time. One known example of such a program is ATI2evxx.exe, a utility installed with some ATI Technologies graphics card drivers. Answers That Work (http://www.answersthatwork.com/) has information on ATI2evxx.exe on their Task List Programs - A

(http://www.answersthatwork.com/Tasklist\_pages/tasklist\_a.htm) page. You may want to try disabling, one-by-one,  $ATI2evxx$ . exe and other such programs until you find the program that is causing the slowdown.

<span id="page-19-0"></span>8.8. I have Microsoft Services for Unix installed and can't type anything. Help me!!!

Microsoft Services for Unix set some environment variables which points Cygwin/X to outdated or not existing files. These variables are

XAPPLRESDIR XCMSDB XKEYSYMDB XNLSPATH

To have Cygwin/X work correctly you have to unset at least *XKEYSYMDB*.

Reported by Juan Medina, Pavel Rozenboim

8.9. Cygwin/X is extremely slow, especially when using XDMCP to connect to remote machines. see [Q: 8.7.](#page-19-1).

8.10. Simulated mouse wheel scrolling doesn't work with a TrackPoint mouse (found on IBM laptops) or Synaptics Touchpads

[Gerald S. Williams] The TrackPoint driver tries to send scroll up/down messages to the default scrollbar in a window. Cygwin/X does not use Windows scrollbars for X Client windows, so we must configure the TrackPoint driver to send standard WM\_MOUSEWHEEL messages to the Cygwin/X window. This can be done by editing the TrackPoint configuration that can be found in the tp4table.dat and/or tp4scrol.dat files, which are usually located in %SYSTEM\_ROOT%\System32\, %PROGRAMFILES%\Synaptics\SynTP\ or %PROGRAMFILES%\Lenovo\Trackpoint\.

Add the following to the "Pass 0 rules"section and then restart your computer to ensure the driver reloads it's settings.

```
; X Windows
*,*,XWin.exe,*,*,*,WheelStd,0,9
```
8.11. Why is the root window not shown in normal mode?

This question should be obsolete.

8.12. Why is the cross the default cursor in multiwindow mode?

This question should be obsolete

To workaround this add the command

run xsetroot -cursor\_name left\_ptr -fg white -bg black

```
to startxwin.bat
```
8.13. How can I adjust the linewidth in bash after resizing XTerm?

We think this question is probably obsolete

Try starting resize.

8.14. Why do some menus not work if Num-Lock is on?

The problem are programs which treat Num-Lock as modifier similar to Control. The programs expect a plain click but received some strange Num-Lock-Click combination and can't associate this with the action "open menu".

#### <span id="page-20-0"></span>9. Error and Warning Messages

#### 9.1. \_XSERVTransmkdir: Owner of /tmp/.X11-unix should be set to root

\_XSERVTransmkdir: Owner of /tmp/.X11-unix should be set to root \_XSERVTransmkdir: ERROR: euid != 0,directory /tmp/.X11-unix will not be created This question should be obsolete as this error is no longer generated.

This warning message can be ignored; it does not cause any known problems.

9.2. error opening security policy file /usr/X11R6/lib/X11/xserver/SecurityPolicy This question should be obsolete as this error is no longer generated. This error is harmless.

9.3. Duplicate invocation on display number: 0. Exiting.

Most likely you have started X twice.

if you start multiple instances of X you have to give then unique display numbers

```
X -query foo
X :1 -query bar
X :2 -query blubb
```
Specifying no display number is the same as using *:0*

If you want another terminal window (which in fact is just a convenient side effect of running startxwin) you should do this by starting  $x$ term  $\alpha$  from an existing terminal window, from the notification area icon menu, from a cygwin shell or from the start menu.

<span id="page-21-0"></span>9.4. Fatal server error: could not open default font 'fixed'

This question should be obsolete as the default font is now built into the server.

This error occurs for one of three reasons:

- 1. You do not have a font package which provides the default font ('fixed') installed. This is rarely the problem; but in the event that it is the problem, just rerun Cygwin' setup program, select the font-misc-misc package and install it.
- 2. The mount point for /usr/share/fonts/ was either invalid (does not point to a valid folder on your system) or is a text-mode mount. You can confirm that this is the problem by running mount from a Cygwin shell and checking the disk path returned for the

/usr/share/fonts/ mount point.

**Note:** You cannot reliably fix this problem by deleting your Cygwin installation and reinstalling it. The mount points that Cygwin was using will be left in your system settings and the invalid mount point for /usr/share/fonts/ will be used again when you perform the reinstallation. You SHOULD follow the instructions below to fix the problem.

To fix the problem, perform the following steps:

- a. Open a Cygwin shell and run umount /usr/share/fonts/.
- b. Close the Cygwin shell.
- c. Run Cygwin's setup program.
- d. For each of the font packages, if they are marked Keep, then select Reinstall, otherwise leave them as they are:
- e. Allow Cygwin's setup program to download and reinstall the fonts packages. The key to fixing this problem is that the files were previously untarred into an invalid location; removing the mount point for the fonts directory should result in the files being untarred to a valid location.
- 3. You chose "DOS/text" as the "Default Text File type" during Cygwin setup, ignoring the advice that the Default Text File Type should be left on Unix/binary unless you have a very good reason to switch it to DOS/text.

Open a Cygwin shell and run.

```
umount /usr/share/fonts/
mount -f -s -b "C:/cygwin/usr/share/fonts" "/usr/share/fonts"
Reinstall your fonts
```
9.5. Could not init font path element /usr/share/fonts/*\**/, removing from list!

These warnings are generally harmless since they indicate that default search paths for fonts do not actually contain fonts; this is only a problem if the misc path does not contain fonts and/or all of the paths do not contain fonts.

If you are getting these message and the X Server is also failing to start, then see [Q: 9.4.](#page-21-0) for information on how to fix your fonts.

9.6. The procedure entry point \_check\_for\_executable could not be located

This question should be obsolete.

Programs that you are attempting to use were compiled against a newer version of Cygwin than is currently on your system. Run Cygwin's setup program to update your installation to the latest version.

9.7. cygX11-6.dll not found after installation or upgrade

This question should be obsolete.

#### 9.8. Exception: STATUS\_ACCESS\_VIOLATION

- It is believed that this may have the same underlying causes as [Q: 9.16.](#page-24-0)
- cygwin1.dll uses a shared memory section amongst all loaded copies of cygwin1.dll; unfortunately, the layout and usage of the shared memory section changes between versions of cygwin1.dll. Loading two different versions of cygwin1.dll will cause the shared memory section to become corrupted, which almost always results in an Exception: STATUS ACCESS VIOLATION. You must search your filesystem(s) and remove all copies of cygwin1.dll except the copy in /bin. You must remove the different versions of cygwin1.dll even if they are not in your path, as programs that depend on cygwin1.dll

attempt to load the file from the local directory before searching other paths; thus, it is rather easy, and common, for multiple versions of cygwin1.dll to become loaded at the same time if they exist on a particular system.

• See also this main Cygwin FAQ question (http://cygwin.com/faq.html#faq.setup.setup-fails-on-ts) for an issue which may cause this problem with older binaries on Terminal Server.

<span id="page-23-0"></span>9.9. Xlib: connection to "*local\_host\_name\_or\_ip\_address*:0.0" refused by server Xlib: Maximum number of clients reached

Cygwin/X queries getdtablesize() for the maximum number of client connections allowed; by default Cygwin returns 32 from getdtablesize(). Cygwin/X Server Test Series (http://x.cygwin.com/devel/server/) release Test44

(http://x.cygwin.com/devel/server/changelog.html), released on 2001-08-15, changed the maximum number of clients from 32 to 1024 by passing the square of getdtablesize() to setdtablesize().

9.10. XIO: fatal IO error 104 (Connection reset by peer) on X server "127.0.0.1:0.0"

See [Q: 9.9.](#page-23-0)

#### 9.11. Cannot Open Display: 127.0.0.1:0.0

Certain classes of software, such as that used for *[Virtual Private Networking](#page-29-0)* and *[fire-walling](#page-29-1)* may cause the IP address 127.0.0.1, or other local adapter addresses, to be redirected, to become inoperable in some way, or to be operated in a manner that violates the defined operation of IP address.

As a potential remedy, try removing all instances of such software; this may not always fix the problem though, as some software may leave artifacts even after uninstallation is completed. The only way to be sure that you have not found a  $Cygwin/X$  bug is to install Windows on a freshly formatted hard drive, followed by Cygwin and Cygwin/X, and finally add your other software one application at a time until Cygwin/X stops working.

Some products that have been reported to cause problems:

- Aventail Connect
- Zonealarm PC Firewall from Zonelab

**Note:** These products may not cause problems in all configurations. However, the Cygwin/X project has neither the time, ability, nor resources to help you correctly configure your third-party software.

See the main Cygwin FAQ question (http://cygwin.com/faq.html#faq.using.bloda) for an up-to-date list of software which has been known to interfere with the correct operation of Cygwin.

#### <span id="page-23-1"></span>9.12. Out of environment space

Increase your Windows environment space by following the instructions provided by Microsoft (http://support.microsoft.com/support/kb/articles/Q230/2/05.ASP).

9.13. Too many parameters

See [Q: 9.12.](#page-23-1)

**9.14.** "xcb\_xlib\_lock: Assertion '!c->xlib.lock' failed." or "xcb\_xlib\_unlock: Assertion 'c->xlib.lock' failed."

This question should be obsolete.

Both of these represent bugs in a caller of libX11, and *not* in libX11 or libxcb. The first assertion means that a caller attempted to lock the display while already locked. The second assertion means that a caller attempted to unlock the display without having it locked.

If you encounter such bugs, please report a bug against the offending software (which is *not* libX11 or libxcb)

This error can be worked around by using **export LIBXCB** ALLOW SLOPPY LOCK=1

9.15. Fatal server error: Failed to activate core devices.

```
(EE) XKB: Could not invoke xkbcomp
(EE) XKB: Couldn't compile keymap
XKB: Failed to compile keymap
Keyboard initialization failed. This could be a missing or incorrect setup of xkeyboard
Fatal server error: Failed to activate core devices.
```
- Verify that xkeyboard-config is correctly installed using cygcheck -c xkeyboard-config,
- Check that **/usr/bin/xkbcomp** can be run from a bash shell. If that fails, see if **cygcheck** /usr/bin/xkbcomp reports any missing DLLs.
- Something is interferring with the ability of the X server to invoke xkbcomp to compile the keymap.

See [Q: 9.16.](#page-24-0) for possible causes.

<span id="page-24-0"></span>9.16. "fatal error - unable to remap (some dll) to same address as parent: (some hex number) != (some other hex number)" or "(some dll): Loaded to different address: parent(some hex number) != child(some other hex number)"

This is commonly caused by one of three things:

- You have run Cygwin's setup program to do an update while some cygwin processes were running, and then clicked on the continue option in the "In-use files detected" dialog, and then tried to carry on using Cygwin without rebooting as advised by setup. Reboot.
- This is one of the symptoms of an application interfering with Cygwin's fork() emulation. See the main Cygwin FAQ question (http://cygwin.com/faq.html#faq.using.bloda) for a list of software which has been known to interfere with the correct operation of Cygwin.
- This also caused by DLLs with conflicting base addresses preventing Cygwin's fork() emulation from functioning correctly. See the main Cygwin FAQ question (http://cygwin.com/faq.html#faq.using.fixing-fork-failures) for advice.

9.17. fork: child -1 - died waiting for longjmp before initialization, retry (some number), exit code (some hex number), errno (some other number)

This is believed to have the same underlying causes as [Q: 9.16.](#page-24-0)

#### 10. Porting Software

10.1. Is there a list of software that has been ported to Cygwin/X?

Look in Cygwin's setup program for packages in the X11 category.

10.2. How do I start porting software to Cygwin/X?

Cygwin/X provides a software interface that is very similar to the software interface provided by GNU/Linux and other UNIX systems. Most software packages will compile on Cygwin/X without any changes at all. To begin with, try to compile a given software package following that package's compilation instructions for GNU/Linux.

10.3. Are there common problems encountered when porting software to Cygwin/X?

One common problem encountered when porting software to  $Cygwin/X$  is due to  $Cygwin's$ inability to distinguish between files with the same name but different capitalization (e.g. XvMC.h and xvmc.h), which is due to a Windows' limitation.

#### Example 1. Include Problems

This example is based off an error that actually occurred in the source code tree in xc/programs/Xserver/Xext/xvmc.c. xvmc.c included XvMC.h, as shown below: #include "XvMC.h"

The intention was to include the file  $xc/include/extensions/XvMC$ .h. Unfortunately, there was a file named  $x \in \text{programs} / X \cdot x \cdot \text{Next} / x \cdot \text{true}$ . h that ended up getting included instead of the desired file, because the precompiler searched the local directory,

xc/programs/Xserver/Xext/, before searching the rest of the include path. Cygwin can't distinguish between XvMC.h and xvmc.h, so xvmc.h ended up being included in xvmc.c. The build process on Cygwin broke because the contents of XvMC. h were entirely different than the contents of xvmc.h.

The solution was to change the include to specifically reference the desired header:

#include "../../../include/extensions/XvMC.h"

#### 10.4. Problems linking OpenGL applications? Undefined reference to \_gl*something*?

Cygwin has two OpenGL implementations:

- 1. headers in /usr/include/w32api/GL, libraries (-lglut32 -lglu32 -lopengl32) from the opengl and w32api packages which are for displaying OpenGL graphics directly through the native Windows interface (Win32) without any X server
- 2. headers in /usr/include/GL, libraries (-lglut -lglu -lgl) from the Mesa libGL packages (libGL-devel, libGL1, libGLU-devel, libGLU1, libglut-devel, libglut3, freeglut) which are for displaying OpenGL graphics through an X server.

These are incompatible, even the headers (as the native OpenGL API has the stdcall calling convention on x86), so you must exercise care if you have both sets of devel packages installed. An application must be built using only one of these.

- X applications using GLX must be built using option 2.
- Applications using GLUT have a choice.
- Applications using the WGL API must be built using option 1.

(Words adapted from an email by Andr $\tilde{A}$ © Bleau)

#### 11. Contributing

11.1. Are there step-by-step instructions for contributing to Cygwin/X?

<span id="page-26-0"></span>Yes. The Cygwin/X Contributor's Guide (http://x.cygwin.com/docs/cg/cygwin-x-cg.html) has step-by-step instructions for obtaining the source, building the source, building debug versions of the source, and even cross-compiling under Linux.

11.2. Are there editors for Windows that understand and preserve UNIX end of line characters?

<span id="page-26-1"></span>Yes. Emacs and XEmacs are available for Windows; they both understand and preserve UNIX end of line characters.

11.3. How should I generate patches for Cygwin/X?

Only submit patches that have UNIX end of line characters. See [Q: 11.2.](#page-26-0) for information on editors for Windows that are aware of UNIX end of line characters.

11.4. Where do I submit patches for Cygwin/X?

Submit patches for Cygwin/X to the cygwin@cygwin.com mailing list.

See [Q: 11.3.](#page-26-1) for more information on generating patches.

#### 11.5. Why doesn't the X Window System use GNU's autoconf?

It does! Thanks to the excellent efforts of the X.Org community, the X Window System has been autotoolized since X.Org R7.0.

Anyone who despaired of touching the monolithic tree will find things much easier now with modular packages.

11.6. What compiler does Cygwin/X use, and which compilers are supported?

Cygwin/X uses the gcc compiler from the Free Software Foundation. Cygwin/X source code is mostly ANSI C compliant, but we cannot guarantee that Cygwin/X will compile with any other compiler, nor can we afford the time to support compilers other than gcc.

See the GCC Home Page (http://gcc.gnu.org) for more information on gcc.

11.7. Is cross-compiling from a non-Cygwin platform supported?

Cross-compiling from a non-Cygwin platform is described in the Cygwin/X Contributor's Guide (http://x.cygwin.com/docs/cg/cygwin-x-cg.html)

11.8. Where can I get help for installing DocBook on Cygwin?

The required packages are listed in the Cygwin/X Contributor's Guide (http://x.cygwin.com/docs/cg/cygwin-x-cg.html).

#### 12. Licenses, Patents, Trademarks, and Copyrights

12.1. What licenses apply to Cygwin/X source code?

Cygwin/X proper isn't covered by a single license, as  $Cygwin/X$  is made up of two parts that are covered by distinct licenses: Cygwin and the X Window System.

<span id="page-27-0"></span>See [Q: 12.2.](#page-27-0) and [Q: 12.3.](#page-27-1) for more information regarding the licenses that apply to Cygwin/X.

#### 12.2. What licenses apply to the X Window System source code?

X Window System source code is generally licensed under an X11 style license (http://cgit.freedesktop.org/xorg/xserver/tree/COPYING), which is certified by the Free Software Foundation (http://www.gnu.org/licenses/license-list.html#GPLCompatibleLicenses) as compatible with the GNU GPL.

<span id="page-27-1"></span>12.3. What license applies to Cygwin source code?

Cygwin source code is licensed under a modified version of the GNU GPL

(https://cygwin.com/licensing.html). Cygwin's license modification specifically allows third-party software under an open source license (http://opensource.org/licenses) to be linked with Cygwin without requiring that the source code for the third-party software be distributed under the terms of the GNU GPL. Cygwin's developers went to great trouble to obtain this modification and should be thanked for doing so, as without it the modification, Cygwin/X linking to Cygwin would be the subject of endless discussion.

12.4. Who holds the copyright on the Cygwin/X source code?

Cygwin/X proper doesn't have a single copyright holder, as Cygwin/X is made up of two parts, namely Cygwin and the X Window System; each part follows a different scheme in regards to who will hold the copyright on source code.

See [Q: 12.5.](#page-27-2) and [Q: 12.6.](#page-28-0) for more information regarding who holds the copyright on Cygwin/X source code.

<span id="page-27-2"></span>12.5. Who holds the copyright on the X Window System source code?

Each source code file in the X Window System typically has its own license and copyright statement. Therefore, there is not a general rule for determining who holds the copyright on a particular X Window System source file, as each author is free to assign the copyright to someone <span id="page-28-0"></span>else, to some group, or to keep the copyright themselves. You must inspect the source code file in question to determine who holds the copyright for that file.

12.6. Who holds the copyright on the Cygwin source code?

Red Hat (http://redhat.com/) owns the copyright on the Cygwin source code. Red Hat requires that copyright be assigned to Red Hat for non-trivial changes to Cygwin. You must fill out a copyright transfer form if you are going to contribute substantial changes to Cygwin.

12.7. What license applies to Motif?

Motif is a product of The Open Group (http://www.opengroup.org/). After many years under the The Open Group Public License (http://www.opengroup.org/openmotif/license) (which does not satisfy the Open Source Definition (http://opensource.org/docs/osd/) and is thus not compatible with Cygwin's license), Motif was released as free software under the LGPL v2.1 in October 2012.

12.8. Isn't "XWin" trademarked by StarNet Communications?

Not in the USA, at least. A quick search at the United States Patent and Trademark Office (http://www.uspto.gov/) for "XWin" turns up one dead record and one live record. The live record is for a logo belonging to a rock crusher manufacturer based out of Belgium. Neither trademark affects Cygwin/X, as the dead record is no longer enforceable, while the live record is in an unrelated and distinct industry; there cannot be confusion between rock crushers and computer programs.

## **Bibliography**

## **Books**

- [ScheiflerGettys92] Robert W. Scheifler, James Gettys, Jim Flowers, and David Rosenthal, 1992, 1-55558-088-2, Butterworth-Heinemann, *X Window System: The Complete Reference to Xlib, X Protocol, ICCCM, and XLFD*.
- [Richter99] Jeffrey Richter, 1999, 1-57231-996-8, Microsoft Press, *Programming Applications for Microsoft Windows: Mastering the critical building blocks of 32-bit and 64-bit Windows-based applications*.
- [Petzold99] Charles Petzold, 1999, 1-57231-995-X, Microsoft Press, *Programming Windows: The definitive guide to the Win32 API*.
- [McKay99] Everett N. McKay, 1999, 0-7356-0586-6, Microsoft Press, *Developing User Interfaces for Microsoft Windows: Practical and effective methods for improving the user experience*.
- [JonesOhlund99] Anthony Jones and Jim Ohlund, 1999, 0-7356-0560-2, Microsoft Press, *Network Programming for Microsoft Windows: Clear, practical guide to Microsoft's networking APIs*.
- [Yuan01] Feng Yuan, 2001, 0-13-086985-6, Prentice Hall PTR, *Windows Graphics Programming: Win32 GDI and DirectDraw*.
- [CohenWoodring98] Aaron Cohen and Mike Woodring, 1998, 1-56592-296-4, O'Reilly & Associates, Inc., *Win32 Multithreaded Programming: Building Thread-Safe Applications*.
- [CameronRosenblattRaymond96] Debra Cameron, Bill Rosenblatt, and Eric Raymond, 1996, 1991, 1-56592-152-6, O'Reilly & Associates, Inc., *Learning GNU Emacs: UNIX Text Processing*.
- [Lewine91] Edited by Dale Dougherty, Donald A. Lewine, 1991, 0-937175-73-0, O'Reilly & Associates, Inc., *POSIX Programmer's Guide: Writing Portable UNIX Programs*.
- [KernighanRitchie88] Brian W. Kernighan and Dennis M. Ritchie, 1988, 1978, 0-13-110370-9, Prentice Hall PTR, *The C Programming Language: ANSI C*.

## **Glossary**

## <span id="page-29-1"></span>**F**

#### **firewall**

Firewall software attempts to protect an internal network from intrusions originating from an external network.

## <span id="page-29-0"></span>**V**

#### **Virtual Private Network**

Virtual Private Networks are encrypted tunnels through which private data can be safely transmitted over a private network (e.g. the Internet).

## <span id="page-29-2"></span>**X**

#### **X Display Manager**

An X Display Manager presents a graphical login screen to X users. Often an XDM will allow the user to select a desktop environment or window manager to be for their login session. Some X Display Managers are xdm, gdm (Gnome Display Manager), and kdm (KDE Display Manager).

#### <span id="page-30-1"></span>**X Display Manager Control Protocol**

XDMCP allows XDM to process logins for users remote to the machine that XDM is running on; login sessions will be run on the machine running XDM. For example, at a university you may use XDMCP to login to an X session running on an engineering department computer from your dorm room.

*See Also:* [X Display Manager.](#page-29-2)

#### <span id="page-30-0"></span>**X11 Forwarding**

Some SSH programs like OpenSSH provide a feature where in addition to the normal text channel opened between the local and the remote host another encrypted channel is opened for the communication between the X11 client and the X11 server. The SSH server will act as proxy-server for the X11 clients and will forward all communication to the X11 server.

## **A. GNU Free Documentation License**

Version 1.3, 3 November 2008

Copyright © 2000, 2001, 2002, 2007, 2008 Free Software Foundation, Inc. (http://www.fsf.org/)

Everyone is permitted to copy and distribute verbatim copies of this license document, but changing it is not allowed.

## **0. PREAMBLE**

The purpose of this License is to make a manual, textbook, or other functional and useful document "free" in the sense of freedom: to assure everyone the effective freedom to copy and redistribute it, with or without modifying it, either commercially or noncommercially. Secondarily, this License preserves for the author and publisher a way to get credit for their work, while not being considered responsible for modifications made by others.

This License is a kind of "copyleft", which means that derivative works of the document must themselves be free in the same sense. It complements the GNU General Public License, which is a copyleft license designed for free software.

We have designed this License in order to use it for manuals for free software, because free software needs free documentation: a free program should come with manuals providing the same freedoms that the software does. But this License is not limited to software manuals; it can be used for any textual work, regardless of subject matter or whether it is published as a printed book. We recommend this License principally for works whose purpose is instruction or reference.

## **1. APPLICABILITY AND DEFINITIONS**

This License applies to any manual or other work, in any medium, that contains a notice placed by the copyright holder saying it can be distributed under the terms of this License. Such a notice grants a world-wide, royalty-free license, unlimited in duration, to use that work under the conditions stated herein. The "Document", below, refers to any such manual or work. Any member of the public is a

licensee, and is addressed as "you". You accept the license if you copy, modify or distribute the work in a way requiring permission under copyright law.

A "Modified Version" of the Document means any work containing the Document or a portion of it, either copied verbatim, or with modifications and/or translated into another language.

A "Secondary Section" is a named appendix or a front-matter section of the Document that deals exclusively with the relationship of the publishers or authors of the Document to the Document's overall subject (or to related matters) and contains nothing that could fall directly within that overall subject. (Thus, if the Document is in part a textbook of mathematics, a Secondary Section may not explain any mathematics.) The relationship could be a matter of historical connection with the subject or with related matters, or of legal, commercial, philosophical, ethical or political position regarding them.

The "Invariant Sections" are certain Secondary Sections whose titles are designated, as being those of Invariant Sections, in the notice that says that the Document is released under this License. If a section does not fit the above definition of Secondary then it is not allowed to be designated as Invariant. The Document may contain zero Invariant Sections. If the Document does not identify any Invariant Sections then there are none.

The "Cover Texts" are certain short passages of text that are listed, as Front-Cover Texts or Back-Cover Texts, in the notice that says that the Document is released under this License. A Front-Cover Text may be at most 5 words, and a Back-Cover Text may be at most 25 words.

A "Transparent" copy of the Document means a machine-readable copy, represented in a format whose specification is available to the general public, that is suitable for revising the document straightforwardly with generic text editors or (for images composed of pixels) generic paint programs or (for drawings) some widely available drawing editor, and that is suitable for input to text formatters or for automatic translation to a variety of formats suitable for input to text formatters. A copy made in an otherwise Transparent file format whose markup, or absence of markup, has been arranged to thwart or discourage subsequent modification by readers is not Transparent. An image format is not Transparent if used for any substantial amount of text. A copy that is not "Transparent" is called "Opaque".

Examples of suitable formats for Transparent copies include plain ASCII without markup, Texinfo input format, LaTeX input format, SGML or XML using a publicly available DTD, and standard-conforming simple HTML, PostScript or PDF designed for human modification. Examples of transparent image formats include PNG, XCF and JPG. Opaque formats include proprietary formats that can be read and edited only by proprietary word processors, SGML or XML for which the DTD and/or processing tools are not generally available, and the machine-generated HTML, PostScript or PDF produced by some word processors for output purposes only.

The "Title Page" means, for a printed book, the title page itself, plus such following pages as are needed to hold, legibly, the material this License requires to appear in the title page. For works in formats which do not have any title page as such, "Title Page" means the text near the most prominent appearance of the work's title, preceding the beginning of the body of the text.

The "publisher" means any person or entity that distributes copies of the Document to the public.

A section "Entitled XYZ" means a named subunit of the Document whose title either is precisely XYZ or contains XYZ in parentheses following text that translates XYZ in another language. (Here XYZ stands for a specific section name mentioned below, such as "Acknowledgements", "Dedications", "Endorsements", or "History".) To "Preserve the Title" of such a section when you modify the Document means that it remains a section "Entitled XYZ" according to this definition.

The Document may include Warranty Disclaimers next to the notice which states that this License applies to the Document. These Warranty Disclaimers are considered to be included by reference in this License, but only as regards disclaiming warranties: any other implication that these Warranty Disclaimers may have is void and has no effect on the meaning of this License.

## **2. VERBATIM COPYING**

You may copy and distribute the Document in any medium, either commercially or noncommercially, provided that this License, the copyright notices, and the license notice saying this License applies to the Document are reproduced in all copies, and that you add no other conditions whatsoever to those of this License. You may not use technical measures to obstruct or control the reading or further copying of the copies you make or distribute. However, you may accept compensation in exchange for copies. If you distribute a large enough number of copies you must also follow the conditions in section 3.

You may also lend copies, under the same conditions stated above, and you may publicly display copies.

## **3. COPYING IN QUANTITY**

If you publish printed copies (or copies in media that commonly have printed covers) of the Document, numbering more than 100, and the Document's license notice requires Cover Texts, you must enclose the copies in covers that carry, clearly and legibly, all these Cover Texts: Front-Cover Texts on the front cover, and Back-Cover Texts on the back cover. Both covers must also clearly and legibly identify you as the publisher of these copies. The front cover must present the full title with all words of the title equally prominent and visible. You may add other material on the covers in addition. Copying with changes limited to the covers, as long as they preserve the title of the Document and satisfy these conditions, can be treated as verbatim copying in other respects.

If the required texts for either cover are too voluminous to fit legibly, you should put the first ones listed (as many as fit reasonably) on the actual cover, and continue the rest onto adjacent pages.

If you publish or distribute Opaque copies of the Document numbering more than 100, you must either include a machine-readable Transparent copy along with each Opaque copy, or state in or with each Opaque copy a computer-network location from which the general network-using public has access to download using public-standard network protocols a complete Transparent copy of the Document, free of added material. If you use the latter option, you must take reasonably prudent steps, when you begin distribution of Opaque copies in quantity, to ensure that this Transparent copy will remain thus accessible at the stated location until at least one year after the last time you distribute an Opaque copy (directly or through your agents or retailers) of that edition to the public.

It is requested, but not required, that you contact the authors of the Document well before redistributing any large number of copies, to give them a chance to provide you with an updated version of the Document.

## **4. MODIFICATIONS**

You may copy and distribute a Modified Version of the Document under the conditions of sections 2 and 3 above, provided that you release the Modified Version under precisely this License, with the Modified Version filling the role of the Document, thus licensing distribution and modification of the Modified Version to whoever possesses a copy of it. In addition, you must do these things in the Modified Version:

- A. Use in the Title Page (and on the covers, if any) a title distinct from that of the Document, and from those of previous versions (which should, if there were any, be listed in the History section of the Document). You may use the same title as a previous version if the original publisher of that version gives permission.
- B. List on the Title Page, as authors, one or more persons or entities responsible for authorship of the modifications in the Modified Version, together with at least five of the principal authors of the Document (all of its principal authors, if it has fewer than five), unless they release you from this requirement.
- C. State on the Title page the name of the publisher of the Modified Version, as the publisher.
- D. Preserve all the copyright notices of the Document.
- E. Add an appropriate copyright notice for your modifications adjacent to the other copyright notices.
- F. Include, immediately after the copyright notices, a license notice giving the public permission to use the Modified Version under the terms of this License, in the form shown in the Addendum below.
- G. Preserve in that license notice the full lists of Invariant Sections and required Cover Texts given in the Document's license notice.
- H. Include an unaltered copy of this License.
- I. Preserve the section Entitled "History", Preserve its Title, and add to it an item stating at least the title, year, new authors, and publisher of the Modified Version as given on the Title Page. If there is no section Entitled "History" in the Document, create one stating the title, year, authors, and publisher of the Document as given on its Title Page, then add an item describing the Modified Version as stated in the previous sentence.
- J. Preserve the network location, if any, given in the Document for public access to a Transparent copy of the Document, and likewise the network locations given in the Document for previous versions it was based on. These may be placed in the "History" section. You may omit a network location for a work that was published at least four years before the Document itself, or if the original publisher of the version it refers to gives permission.
- K. For any section Entitled "Acknowledgements" or "Dedications", Preserve the Title of the section, and preserve in the section all the substance and tone of each of the contributor acknowledgements and/or dedications given therein.
- L. Preserve all the Invariant Sections of the Document, unaltered in their text and in their titles. Section numbers or the equivalent are not considered part of the section titles.
- M. Delete any section Entitled "Endorsements". Such a section may not be included in the Modified Version.
- N. Do not retitle any existing section to be Entitled "Endorsements" or to conflict in title with any Invariant Section.
- O. Preserve any Warranty Disclaimers.

If the Modified Version includes new front-matter sections or appendices that qualify as Secondary Sections and contain no material copied from the Document, you may at your option designate some or all of these sections as invariant. To do this, add their titles to the list of Invariant Sections in the Modified Version's license notice. These titles must be distinct from any other section titles.

You may add a section Entitled "Endorsements", provided it contains nothing but endorsements of your Modified Version by various parties — for example, statements of peer review or that the text has been approved by an organization as the authoritative definition of a standard.

You may add a passage of up to five words as a Front-Cover Text, and a passage of up to 25 words as a Back-Cover Text, to the end of the list of Cover Texts in the Modified Version. Only one passage of Front-Cover Text and one of Back-Cover Text may be added by (or through arrangements made by) any one entity. If the Document already includes a cover text for the same cover, previously added by you or by arrangement made by the same entity you are acting on behalf of, you may not add another; but you may replace the old one, on explicit permission from the previous publisher that added the old one.

The author(s) and publisher(s) of the Document do not by this License give permission to use their names for publicity for or to assert or imply endorsement of any Modified Version.

## **5. COMBINING DOCUMENTS**

You may combine the Document with other documents released under this License, under the terms defined in section 4 above for modified versions, provided that you include in the combination all of the Invariant Sections of all of the original documents, unmodified, and list them all as Invariant Sections of your combined work in its license notice, and that you preserve all their Warranty Disclaimers.

The combined work need only contain one copy of this License, and multiple identical Invariant Sections may be replaced with a single copy. If there are multiple Invariant Sections with the same name but different contents, make the title of each such section unique by adding at the end of it, in parentheses, the name of the original author or publisher of that section if known, or else a unique number. Make the same adjustment to the section titles in the list of Invariant Sections in the license notice of the combined work.

In the combination, you must combine any sections Entitled "History" in the various original documents, forming one section Entitled "History"; likewise combine any sections Entitled "Acknowledgements", and any sections Entitled "Dedications". You must delete all sections Entitled "Endorsements".

## **6. COLLECTIONS OF DOCUMENTS**

You may make a collection consisting of the Document and other documents released under this License, and replace the individual copies of this License in the various documents with a single copy that is included in the collection, provided that you follow the rules of this License for verbatim copying of each of the documents in all other respects.

You may extract a single document from such a collection, and distribute it individually under this License, provided you insert a copy of this License into the extracted document, and follow this License in all other respects regarding verbatim copying of that document.

## **7. AGGREGATION WITH INDEPENDENT WORKS**

A compilation of the Document or its derivatives with other separate and independent documents or works, in or on a volume of a storage or distribution medium, is called an "aggregate" if the copyright resulting from the compilation is not used to limit the legal rights of the compilation's users beyond what the individual works permit. When the Document is included in an aggregate, this License does not apply to the other works in the aggregate which are not themselves derivative works of the Document.

If the Cover Text requirement of section 3 is applicable to these copies of the Document, then if the Document is less than one half of the entire aggregate, the Document's Cover Texts may be placed on covers that bracket the Document within the aggregate, or the electronic equivalent of covers if the Document is in electronic form. Otherwise they must appear on printed covers that bracket the whole aggregate.

## **8. TRANSLATION**

Translation is considered a kind of modification, so you may distribute translations of the Document under the terms of section 4. Replacing Invariant Sections with translations requires special permission from their copyright holders, but you may include translations of some or all Invariant Sections in addition to the original versions of these Invariant Sections. You may include a translation of this License, and all the license notices in the Document, and any Warranty Disclaimers, provided that you also include the original English version of this License and the original versions of those notices and disclaimers. In case of a disagreement between the translation and the original version of this License or a notice or disclaimer, the original version will prevail.

If a section in the Document is Entitled "Acknowledgements", "Dedications", or "History", the requirement (section 4) to Preserve its Title (section 1) will typically require changing the actual title.

## **9. TERMINATION**

You may not copy, modify, sublicense, or distribute the Document except as expressly provided under this License. Any attempt otherwise to copy, modify, sublicense, or distribute it is void, and will automatically terminate your rights under this License.

However, if you cease all violation of this License, then your license from a particular copyright holder is reinstated (a) provisionally, unless and until the copyright holder explicitly and finally terminates your license, and (b) permanently, if the copyright holder fails to notify you of the violation by some reasonable means prior to 60 days after the cessation.

Moreover, your license from a particular copyright holder is reinstated permanently if the copyright holder notifies you of the violation by some reasonable means, this is the first time you have received notice of violation of this License (for any work) from that copyright holder, and you cure the violation prior to 30 days after your receipt of the notice.

Termination of your rights under this section does not terminate the licenses of parties who have received copies or rights from you under this License. If your rights have been terminated and not permanently reinstated, receipt of a copy of some or all of the same material does not give you any rights to use it.

## **10. FUTURE REVISIONS OF THIS LICENSE**

The Free Software Foundation may publish new, revised versions of the GNU Free Documentation License from time to time. Such new versions will be similar in spirit to the present version, but may differ in detail to address new problems or concerns. See Copyleft (http://www.gnu.org/copyleft/).

Each version of the License is given a distinguishing version number. If the Document specifies that a particular numbered version of this License "or any later version" applies to it, you have the option of following the terms and conditions either of that specified version or of any later version that has been published (not as a draft) by the Free Software Foundation. If the Document does not specify a version number of this License, you may choose any version ever published (not as a draft) by the Free Software Foundation. If the Document specifies that a proxy can decide which future versions of this License can be used, that proxy's public statement of acceptance of a version permanently authorizes you to choose that version for the Document.

## **11. RELICENSING**

"Massive Multiauthor Collaboration Site" (or "MMC Site") means any World Wide Web server that publishes copyrightable works and also provides prominent facilities for anybody to edit those works. A public wiki that anybody can edit is an example of such a server. A "Massive Multiauthor Collaboration" (or "MMC") contained in the site means any set of copyrightable works thus published on the MMC site.

"CC-BY-SA" means the Creative Commons Attribution-Share Alike 3.0 license published by Creative Commons Corporation, a not-for-profit corporation with a principal place of business in San Francisco, California, as well as future copyleft versions of that license published by that same organization.

"Incorporate" means to publish or republish a Document, in whole or in part, as part of another Document.

An MMC is "eligible for relicensing" if it is licensed under this License, and if all works that were first published under this License somewhere other than this MMC, and subsequently incorporated in whole or in part into the MMC, (1) had no cover texts or invariant sections, and (2) were thus incorporated prior to November 1, 2008.

The operator of an MMC Site may republish an MMC contained in the site under CC-BY-SA on the same site at any time before August 1, 2009, provided the MMC is eligible for relicensing.

### **ADDENDUM: How to use this License for your documents**

To use this License in a document you have written, include a copy of the License in the document and put the following copyright and license notices just after the title page:

Copyright © YEAR YOUR NAME

Permission is granted to copy, distribute and/or modify this document under the terms of the GNU Free Documentation License, Version 1.3 or any later version published by the Free Software Foundation; with no Invariant Sections, no Front-Cover Texts, and no Back-Cover Texts. A copy of the license is included in the section entitled "GNU Free Documentation License".

If you have Invariant Sections, Front-Cover Texts and Back-Cover Texts, replace the "with. . . Texts." line with this:

with the Invariant Sections being LIST THEIR TITLES, with the Front-Cover Texts being LIST, and with the Back-Cover Texts being LIST.

If you have Invariant Sections without Cover Texts, or some other combination of the three, merge those two alternatives to suit the situation.

If your document contains nontrivial examples of program code, we recommend releasing these examples in parallel under your choice of free software license, such as the GNU General Public License, to permit their use in free software.